How to use the jupyter-notebook for common visualization of the energy spectra

- 1. Go to<https://github.com/fewagner/excess>
- 2. Press launch-binder

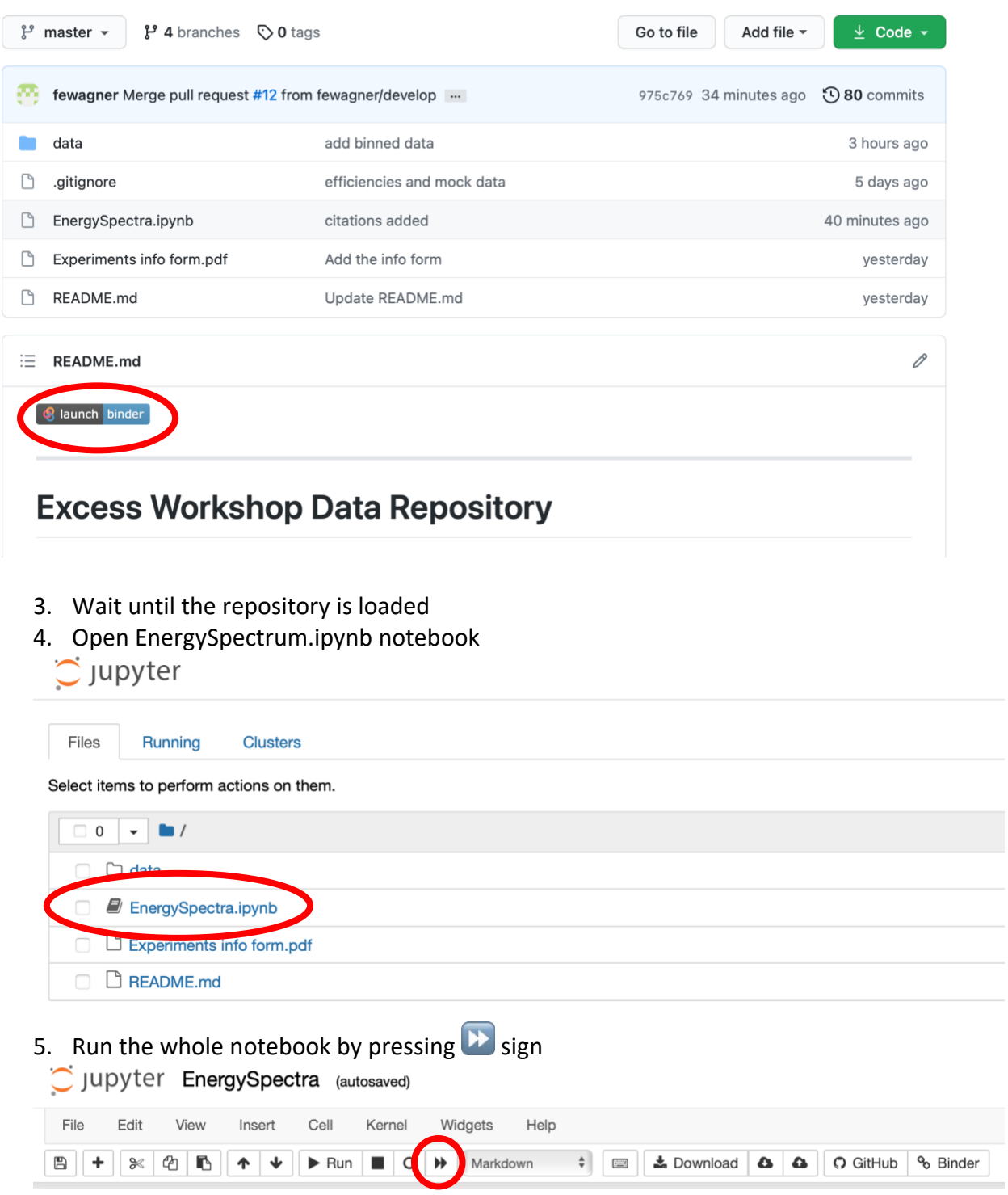

6. Scroll down to see the common plot and the settings to be adjusted

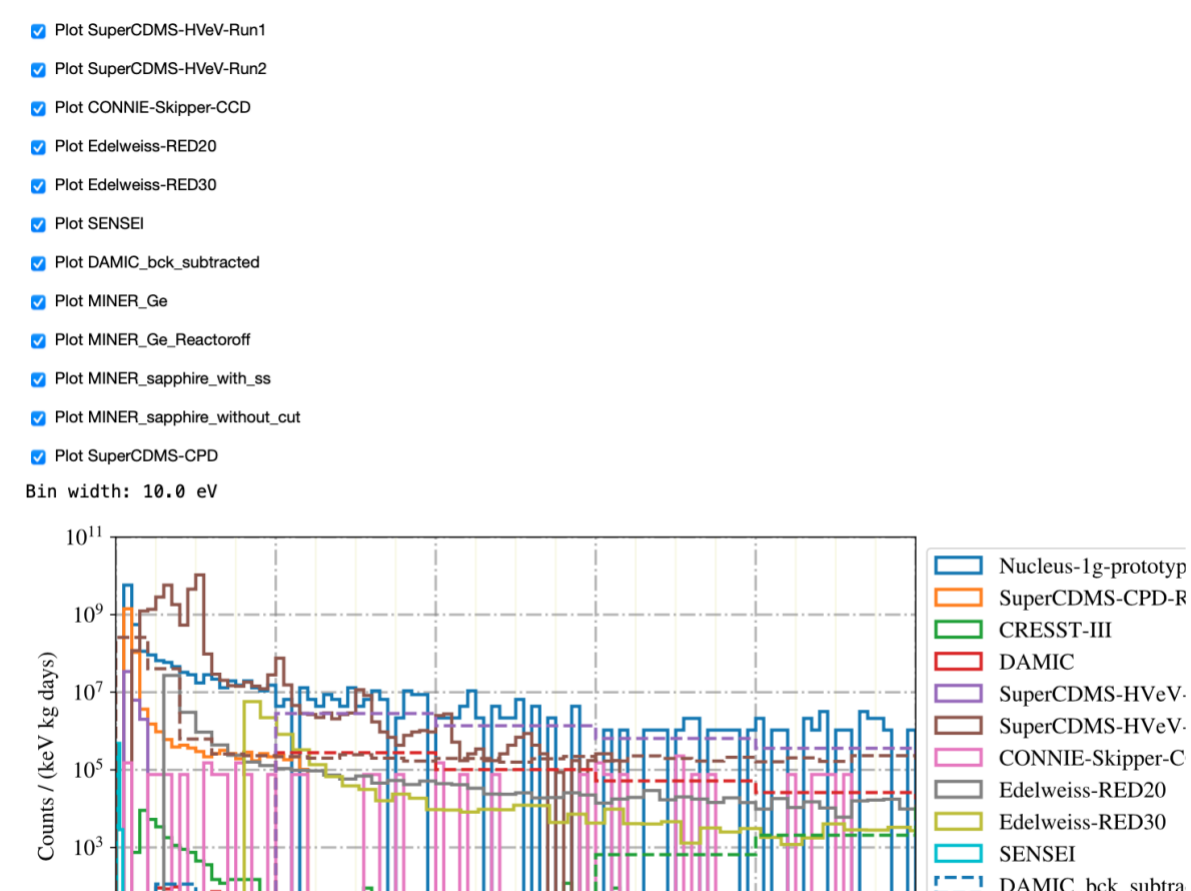

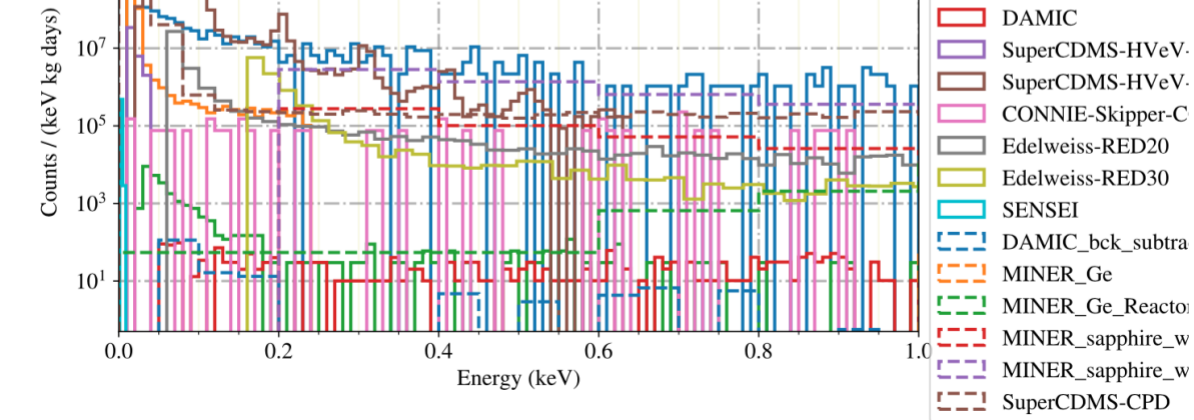

7. Select the experiments you want to plot by setting corresponding check boxes and adjust further settings. The plot will get updated automatically.